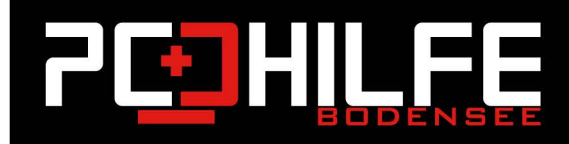

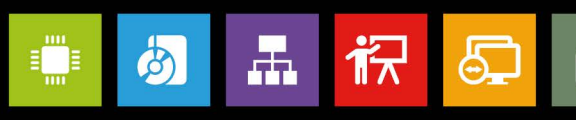

## **Windows Tutorials**

## Verstecken Sie Ordner in Windows

Liebe Leserinnen und Leser,

Liebe Kundinnen und Kunden,

Oftmals möchte man nicht, dass bestimmte Ordner auf Ihrem System auch von anderen Personen gefunden bzw. nur gesehen werden. Natürlich können Sie die Dateien verstecken. Microsoft Windows selbst besitzt dafür längst grundlegende Funktionen, welche jedoch leicht umgangen werden können (vorausgesetzt der Nicht-Besitzer hat die Vermutung, dass Dateien überhaupt versteckt worden sind <a>
<a>
M</a>
Musdiesem Grund empfiehlt sich die Nutzung von spezieller Software.

## Wie Sie Dateien mit Windows verstecken

Das Betriebssystem Windows bietet bereits eine eigene Option zum Verstecken von Dateien an, die in den meistens Fällen bereits zufriedenstellend funktioniert.

- 1. Navigieren Sie zunächst zum dem Ordner oder der Datei, die versteckt werden soll.
- 2. Machen Sie nun einen Rechtsklick auf Ihre Auswahl und klicken Sie anschließend im neu aufgegangenen Kontext-Menü auf "Eigenschaften".
- 3. Im nun neuen Fenster wechseln Sie in die Registerkarte "Allgemein" und navigieren dann zum Bereich "Attribute".
- 4. Dort können Sie die Option "Versteckt" anwählen und die Änderung abschließend durch einen Klick auf "OK" bestätigen.
- 5. Damit Sie den Ordner wieder sichtbar machen, müssen Sie in Ihrer Systemsteuerung die Option "Ausgeblendete Dateien, Ordner und Laufwerke anzeigen" aktivieren. Nun werden aber versteckte Ordner / Dateien auch von anderen wiedergesehen.
- 6. Das Problem bei dieser Methode ist, dass jeder, der weiß, wie versteckte Dateien angezeigt werden können, den Ordner letztendlich doch sieht. Zudem ist die geschilderte Vorgehensweise nicht komfortabel. Sie müssten immer wieder alles verstecken und anzeigen lassen und verstecken...

## Spezielle Software verwenden

- 1. Das kostenlose Programm "Wise Folder Hider" bietet Ihnen die Möglichkeit, dass Ordner nur durch die Eingabe eines Passworts wieder sichtbar gemacht werden.
- 2. Sobald das Programm installiert ist, ziehen Sie einen Ordner in das Fenster und legen Sie mit dem Button "Ordner verstecken" ein unsichtbares und passwortgeschütztes Versteck an.
- 3. Auch das kostenlose Tool "Folder Hidden" erledigt seinen Job gut, indem die versteckten Ordner nicht einmal mit Datei-Tools, wie etwa dem Total Commander erreicht werden. Mit dem Total Commander können Sie üblicherweise sogar Ordner sehen, die Windows als System-Ordner versteckt hat. Doch das kleine Programm "Folder Hidden" trickst alle aus.

4. Wer bspw. Dateien in Bildern verstecken will, kann dieses Programm Stegano. Net nutzen. Stegano. Net greift dabei auf die Technik der Steganografie zurück, um Informationen versteckt zu speichern. In Bildern lassen sich Informationen und Dateien sogar verschlüsselt hinterlegen.